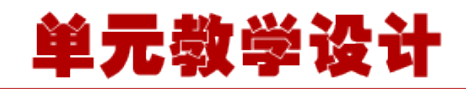

#### **单元 1.1.3 用 JDBC 技术实现读取数据库**

# **【课程导入】**

在本节课的学习中,我们将学习应用 JDBC 技术实现对 Mysql 数据库的连接、数据的查询和更改 等操作, 并对数据查询的分页技术进行详细的讲解。数据库操作是 JSP 技术的核心内容, 必须扎 实掌握本单元的知识。本单元为了便于学习,将数据库逻辑直接放置在 JSP 页面中,这样凡要进 行数据操作的页面都要加上连接数据库的代码,不便于维护。

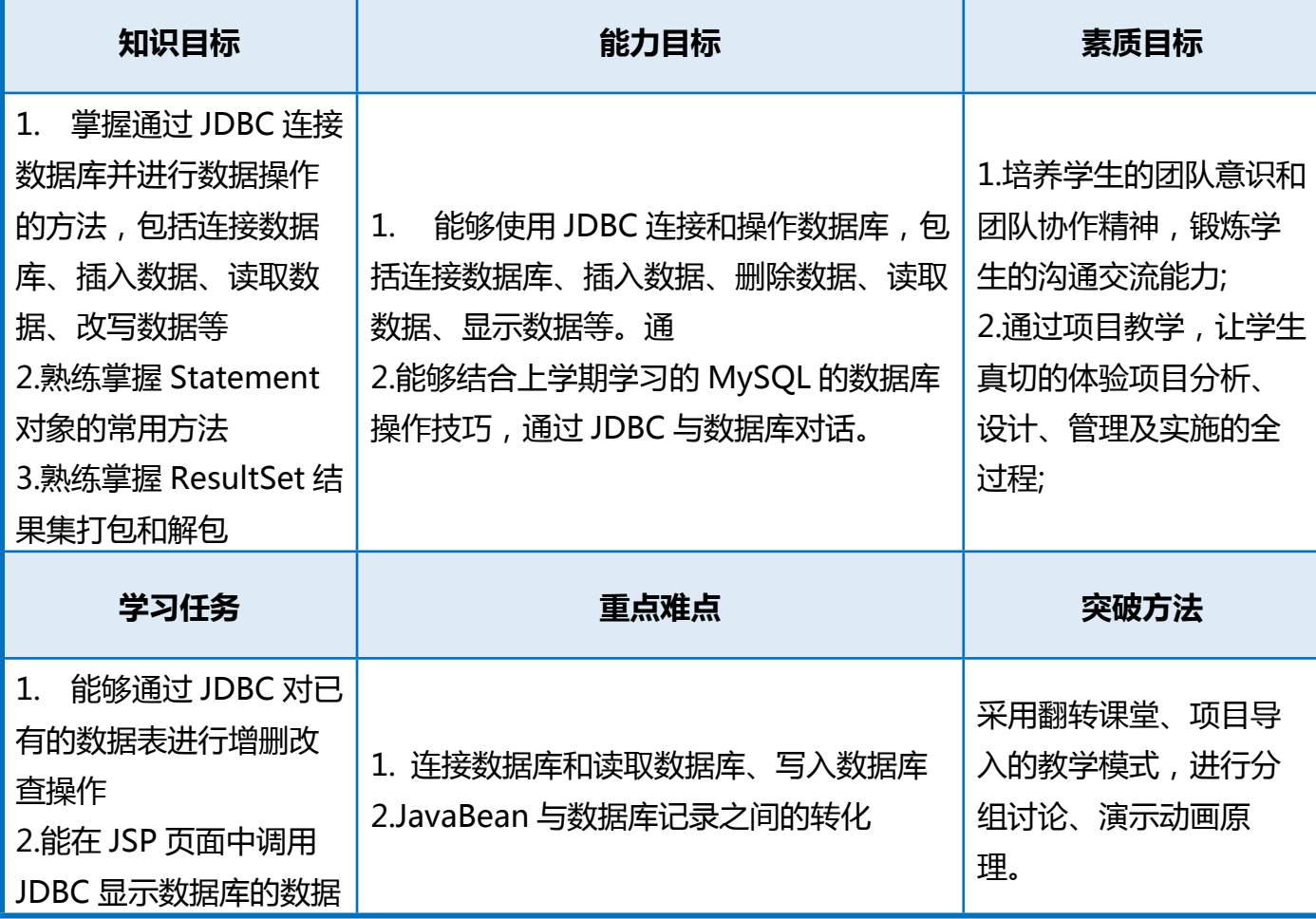

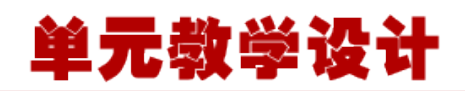

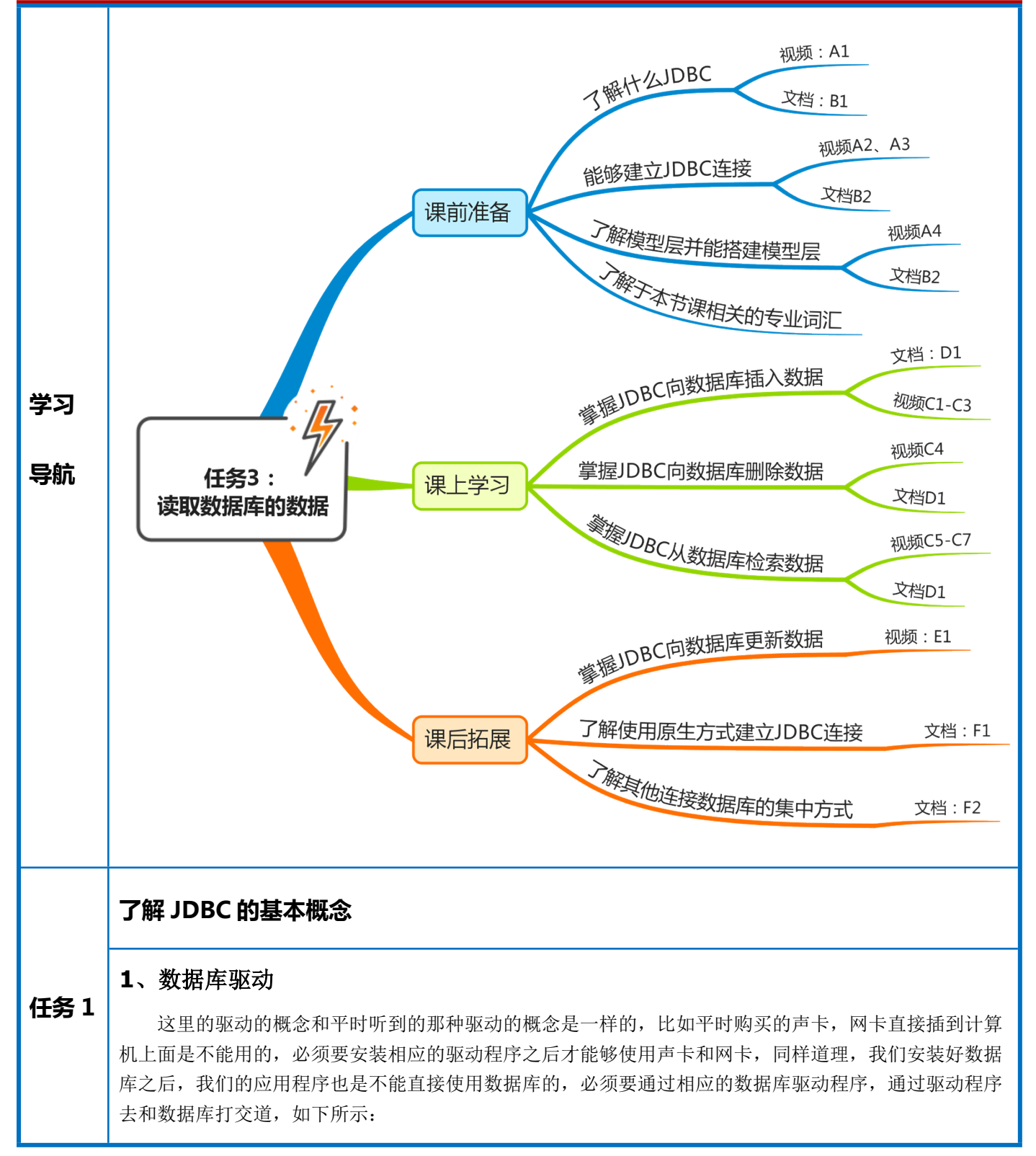

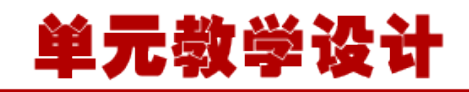

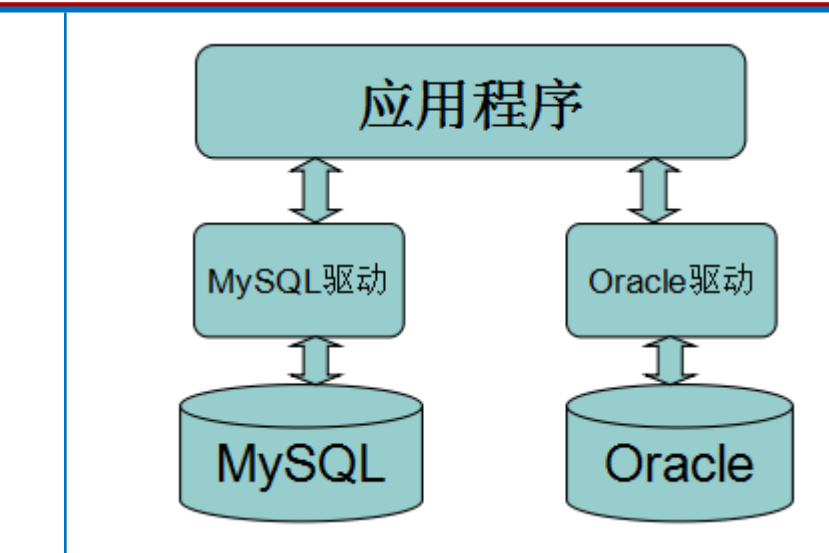

#### **2、JDBC 介绍**

SUN 公司为了简化、统一对数据库的操作,定义了一套 Java 操作数据库的规范(接口), 称之为 JDBC。这套接口由数据库厂商去实现,这样,开发人员只需要学习 jdbc 接口,并通过 jdbc 加载具体的 驱动, 就可以操作数据库。

如下图所示:

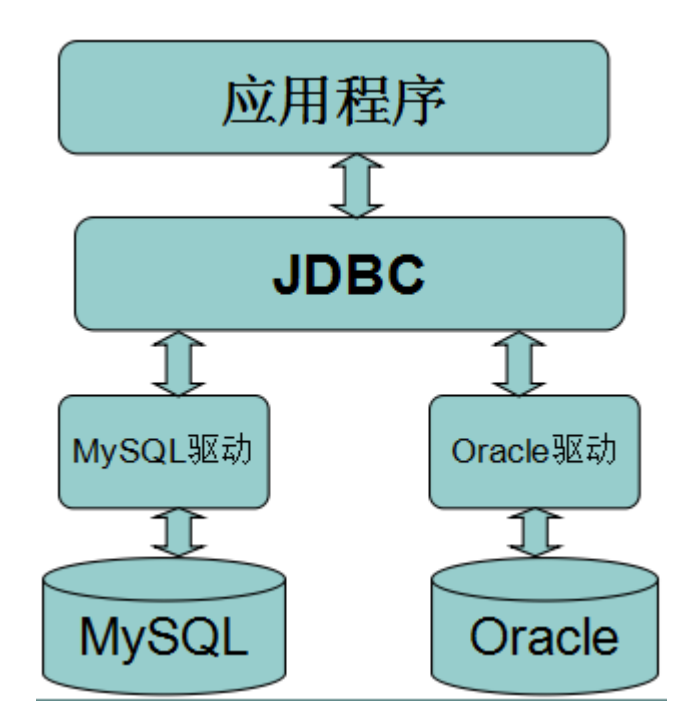

JDBC 全称为: Java Data Base Connectivity (java 数据库连接), 它主要由接口组成。 组成 JDBC 的2个包:

java.sql

javax.sql

开发 JDBC 应用需要以上 2 个包的支持外,还需要导入相应 JDBC 的数据库实现(即数据库驱动)。

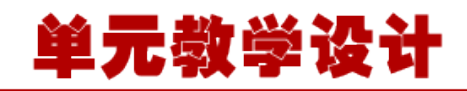

```
搭建 JDBC 环境
        1、在 mysql 中创建一个库,并创建 user 表和插入表的数据。
              SQL 脚本如下:
        e)
          1 create database jdbcStudy character set utf8 collate utf8_general_ci;
          2
          3 use jdbcStudy;
          4
          5 create table users(
          6 id int primary key,
          7 name varchar(40),
          8 password varchar(40),
          9 email varchar(60),
        10 birthday date
        11 ):
        12
        13 insert into users(id,name,password,email,birthday) 
        values(1,'zhansan','123456','zs@sina.com','1980-12-04');
        14 insert into users(id,name,password,email,birthday) 
        values(2,'lisi','123456','lisi@sina.com','1981-12-04');
任务 2
        15 insert into users(id,name,password,email,birthday) 
        values(3,'wangwu','123456','wangwu@sina.com','1979-12-04');
        E
              2、新建一个 Java 工程,并导入数据驱动。
            JavaWeb JDBC Study 20140830
              \triangleright \overline{D} src
                          mvSOL数据库驱动
              > M JRE System Library [Sun JDK 1.6.0_13]
              \triangleright \equiv Java EE 6 Libraries
              ▲ ■ Web App Libraries
                | ▷ <sub>00</sub> mysql-connector-java-5.0.8-bin.jar
                Referenced Libraries
                EAR Libraries
              ▷ <del>②</del> WebRoot
              3、编写程序从 user 表中读取数据,并打印在命令行窗口中。
              具体代码如下:
        e)
          1 package me.gacl.demo;
         2 import java.sql.Connection;
          3 import java.sql.DriverManager;
          4 import java.sql.ResultSet;
          5 import java.sql.Statement;
          6
```
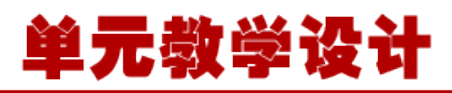

```
 7 public class JdbcFirstDemo {
 8
 9 public static void main(String[] args) throws Exception {
10 //要连接的数据库 URL
11 String url = "jdbc:mysql://localhost:3306/jdbcStudy";
12 //连接的数据库时使用的用户名
13 String username = "root";
14 //连接的数据库时使用的密码
15 String password = "XDP";
16 
17 //1. 加载驱动
18 //DriverManager.registerDriver(new com.mysql.jdbc.Driver());不推荐
使用这种方式来加载驱动
19 Class.forName("com.mysql.jdbc.Driver");//推荐使用这种方式来加载驱
动
20 //2. 获取与数据库的链接
21 Connection conn = DriverManager.getConnection(url, username, 
password);
22 
23 //3.获取用于向数据库发送 sql 语句的 statement
24 Statement st = conn.createStatement();
25 
26 String sql = "select id, name, password, email, birthday from users";
27 //4.向数据库发 sql,并获取代表结果集的 resultset
28 ResultSet rs = st. executeQuery(sql);
29 
30 //5.取出结果集的数据
31 while(rs.next()){
32 System.out.println("id=" + rs.getObject("id"));
33 System.out.println("name=" + rs.getObject("name"));
34 System.out.println("password=" + rs.getObject("password"));
35 System.out.println("email=" + rs.getObject("email"));
36 System.out.println("birthday=" + rs.getObject("birthday"));
37 }
38 
39 //6.关闭链接,释放资源
40 rs.close();
41 st.close();
42 conn.close();
43 }
44 }
G<sub>a</sub>
运行结果如下:
```
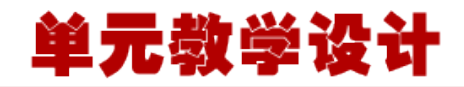

Problems **2** Tasks **E** Console  $\otimes$ <terminated> JdbcFirstDemo [Java Applicat  $id=1$ name=zhansan password=123456  $email = zs@sina.com$ birthday=1980-12-04  $id=2$ name=lisi password=123456 email=lisi@sina.com birthday=1981-12-04  $id=3$ name=wangwu password=123456 email=wangwu@sina.com birthday=1979-12-04

#### **实现对表的 GUID 操作**

#### **1.DriverManager 类讲解**

Jdbc 程序中的 DriverManager 用于加载驱动,并创建与数据库的链接,这个 API 的常用方法:

- 1. DriverManager.registerDriver(new Driver())
- 2. DriverManager.getConnection(url, user, password),

注意:**在实际开发中并不推荐采用 registerDriver 方法注册驱动**。原因有二:

1、查看 Driver 的源代码可以看到,如果采用此种方式,会导致驱动程序注册两次,也就是在内 存中会有两个 Driver 对象。

2、程序依赖 mysql 的 api, 脱离 mysql 的 jar 包, 程序将无法编译, 将来程序切换底层数据库 将会非常麻烦。

#### 推荐方式:**Class.forName("com.mysql.jdbc.Driver");**

 采用此种方式不会导致驱动对象在内存中重复出现,并且采用此种方式,程序仅仅只需要一个字符 串,不需要依赖具体的驱动,使程序的灵活性更高。

**2.数据库 URL 讲解**

**任务 3**

URL 用于标识数据库的位置,通过 URL 地址告诉 JDBC 程序连接哪个数据库,URL 的写法为:

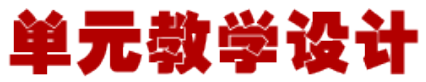

jdbc:mysql: [ ] //localhost:3306/test ?参数名: 参数值 协议 子协议 主机:端口 数据库 常用数据库 URL 地址的写法: ● Oracle 写法: idbc:oracle:thin:@localhost:1521:sid SqlServer 写法: jdbc:microsoft:sqlserver://localhost:1433; DatabaseName=sid • MySql 写法: jdbc:mysql://localhost:3306/sid 如果连接的是本地的 Mysql 数据库,并且连接使用的端口是 3306, 那么的 url 地址可以简写为: jdbc:mysql:///数据库 **3.、Connection 类讲解** Jdbc 程序中的 Connection,它用于代表数据库的链接,Collection 是数据库编程中最重要的一个 对象, 客户端与数据库所有交互都是通过 connection 对象完成的, 这个对象的常用方法: createStatement():创建向数据库发送 sql 的 statement 对象。 prepareStatement(sql) : 创建向数据库发送预编译 sql 的 PrepareSatement 对象。 prepareCall(sql):创建执行存储过程的 callableStatement 对象。 ● setAutoCommit(boolean autoCommit): 设置事务是否自动提交。 commit(): 在链接上提交事务。 rollback(): 在此链接上回滚事务。 **4.Statement 类讲解** Jdbc 程序中的 Statement 对象用于向数据库发送 SQL 语句, Statement 对象常用方法: executeQuery(String sql) :用于向数据发送查询语句。 executeUpdate(String sql):用于向数据库发送 insert、update 或 delete 语句 execute(String sql):用于向数据库发送任意 sql 语句 addBatch(String sql): 把多条 sql 语句放到一个批处理中。 executeBatch():向数据库发送一批 sql 语句执行。 **5.ResultSet 类讲解** Jdbc 程序中的 ResultSet 用于代表 Sql 语句的执行结果。Resultset 封装执行结果时, 采用的类似 于表格的方式。ResultSet 对象维护了一个指向表格数据行的游标,初始的时候,游标在第一行之前,调 用 ResultSet.next() 方法,可以使游标指向具体的数据行,进行调用方法获取该行的数据。 ResultSet 既然用于封装执行结果的,所以该对象提供的都是用于获取数据的 qet 方法: 获取任意类型的数据 getObject(int index) getObject(string columnName)

获取指定类型的数据,例如:

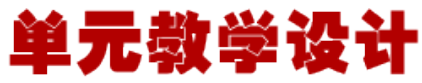

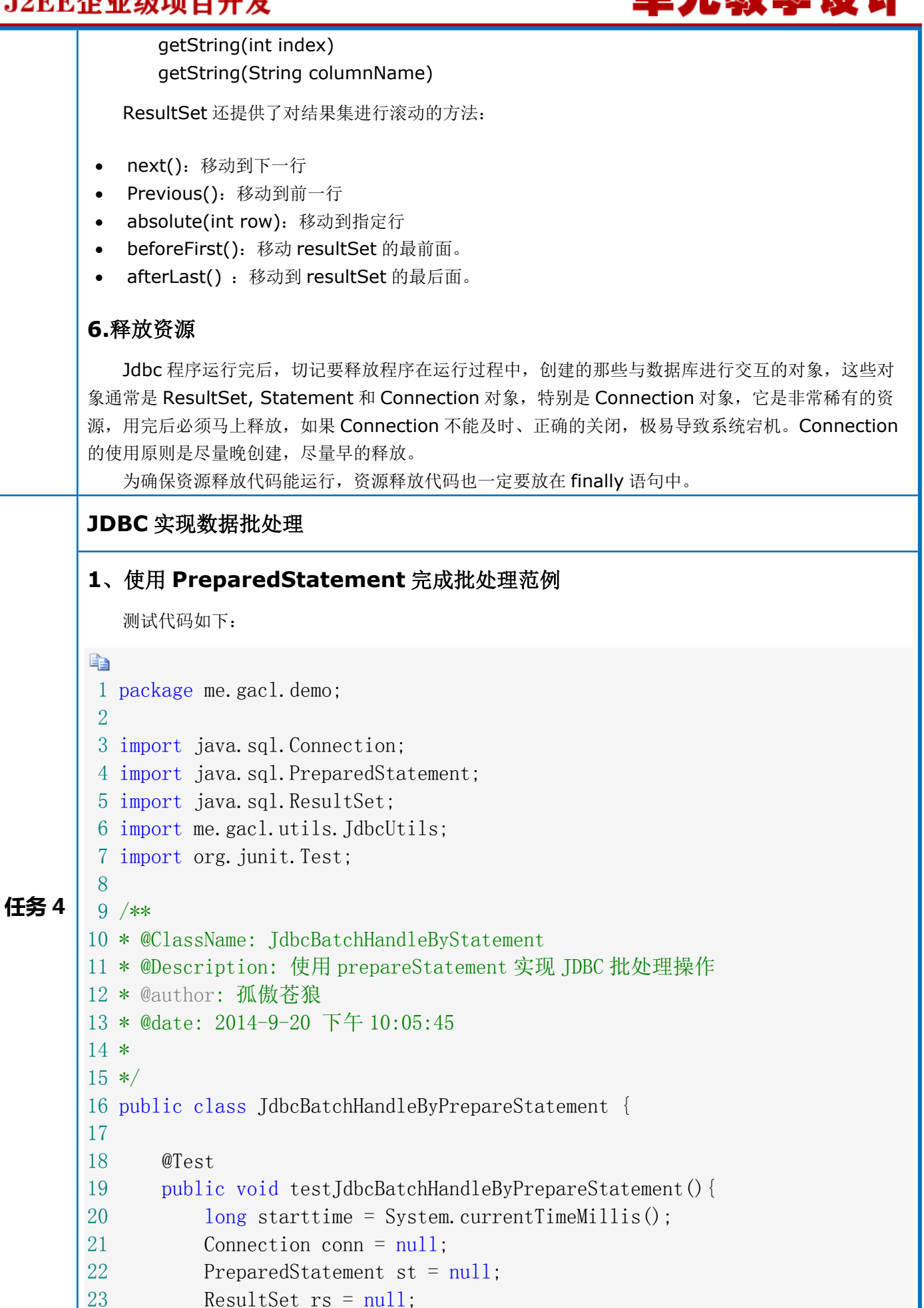

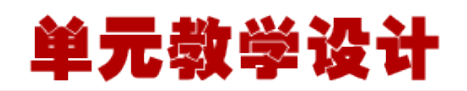

```
24 
25 try{
26 conn = JdbcUtils.getConnection();
27 String sql = "insert into testbatch(id, name) values(?, ?)";
28 st = conn.\,prepareStatement(sql);29 for(int i=1;i\langle 1000008,i++\rangle \langle /i=1000 2000
30 st.setInt(1, i);
31 st. setString(2, \text{ "aa" + i)};
32 st.addBatch();
33 if (i\%1000 == 0) {
34 st.executeBatch();
35 st.clearBatch();
36 }
37 }
38 st.executeBatch();
39 }catch (Exception e) {
40 e.printStackTrace();
41 } finally{42 JdbcUtils.release(conn, st, rs);
43 }
44 long endtime = System.currentTimeMillis();
45 System.out.println("程序花费时间:" + (endtime-starttime)/1000 + "
秒!!");
46 }
47 }
e)
2、采用 PreparedStatement.addBatch()方式实现批处理的优缺点
    采用 PreparedStatement.addBatch()实现批处理
        优点:发送的是预编译后的 SQL 语句,执行效率高。
     缺点: 只能应用在 SQL 语句相同, 但参数不同的批处理中。因此此种形式的批处理经常用于在
同一个表中批量插入数据,或批量更新表的数据。
    关于 JDBC 批处理的内容就总结这么多。
```